## **راهنمای پاک کردن کش در مرورگر کروم برای اندروید**

مرحله اول:

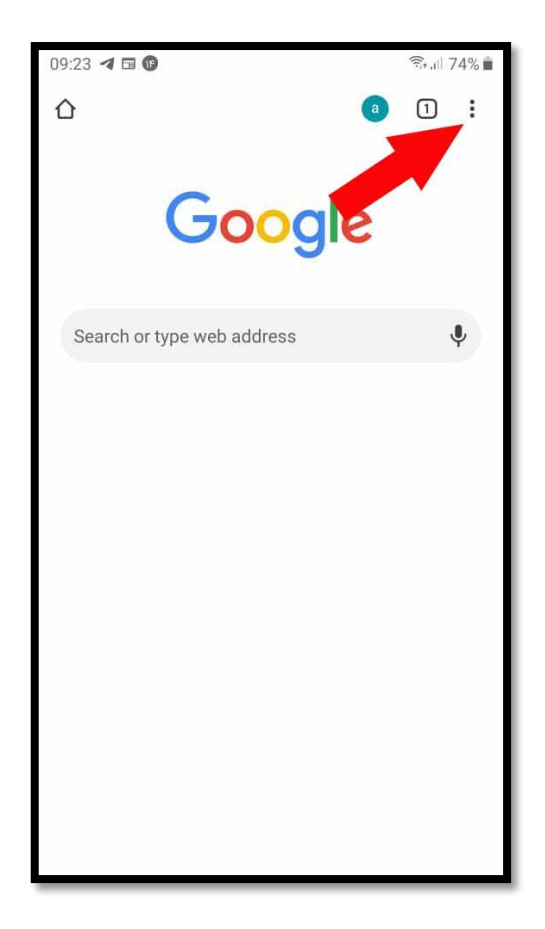

## مرحله دوم:

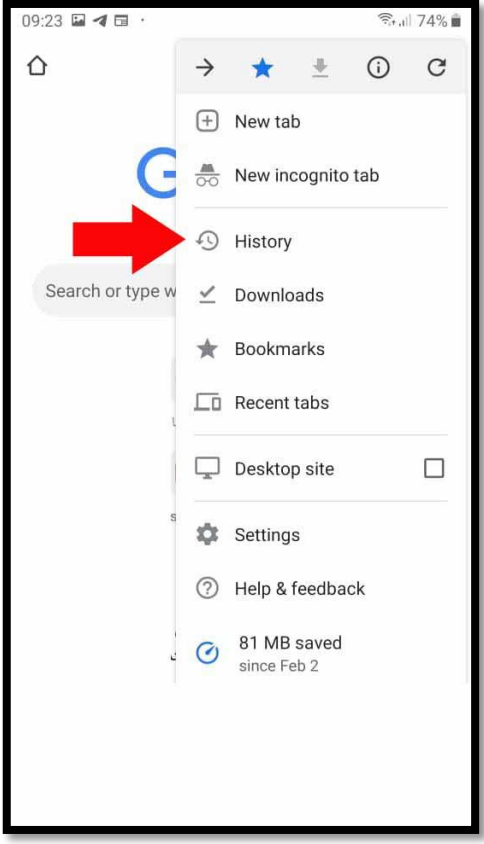

## مرحله سوم:

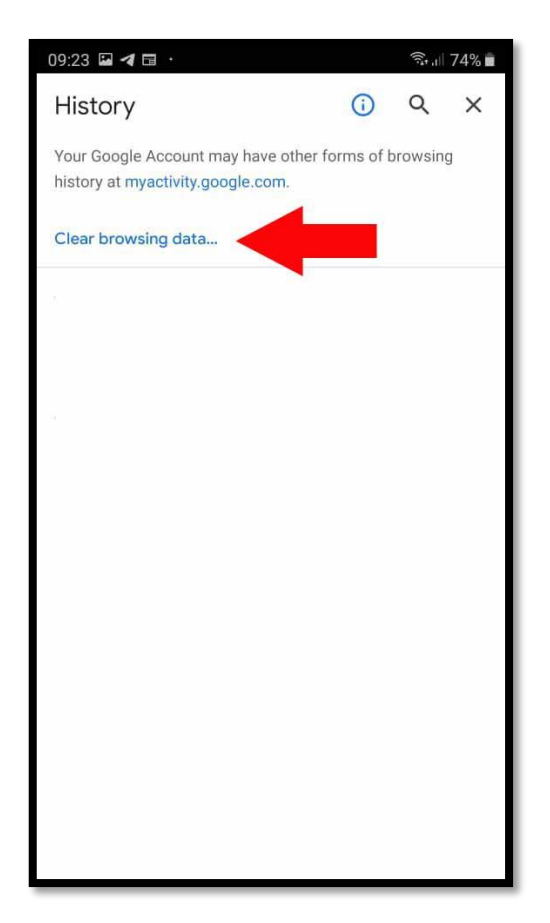

مرحله چهارم:

## تمامی گزینه ها مانند تصویر زیر فعال کنید سپس دکمه Data clear بزنید.

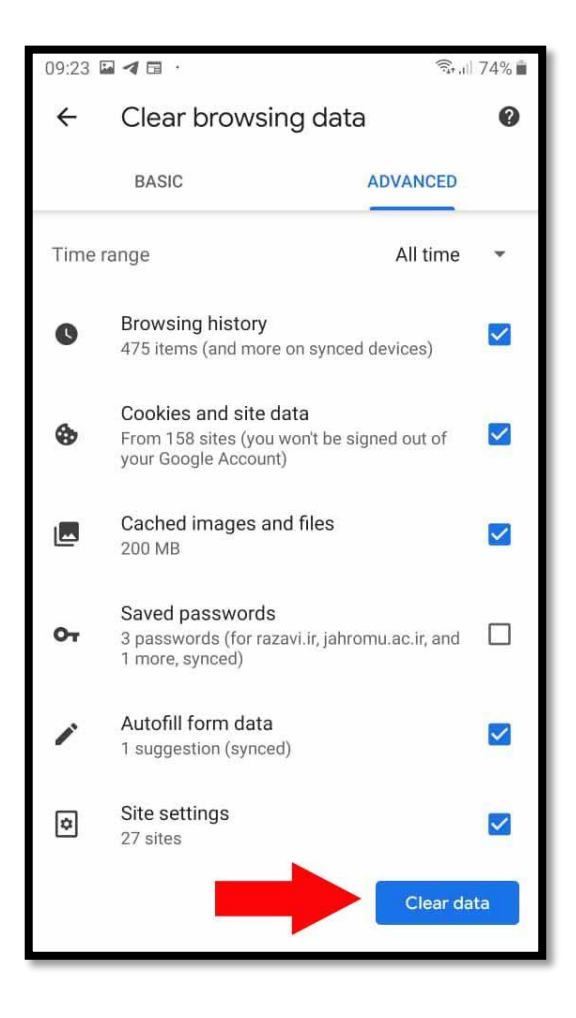